## ПРОВЕРКА ДОМАШНЕГО ЗАДАНИЯ

- **● Какие преимущества обеспечивают табличные модели по сравнению со словесным описанием?**
- **● Какие таблицы называются вычислительными?**
- **● В таблицах какого типа можно проводить вычисления?**

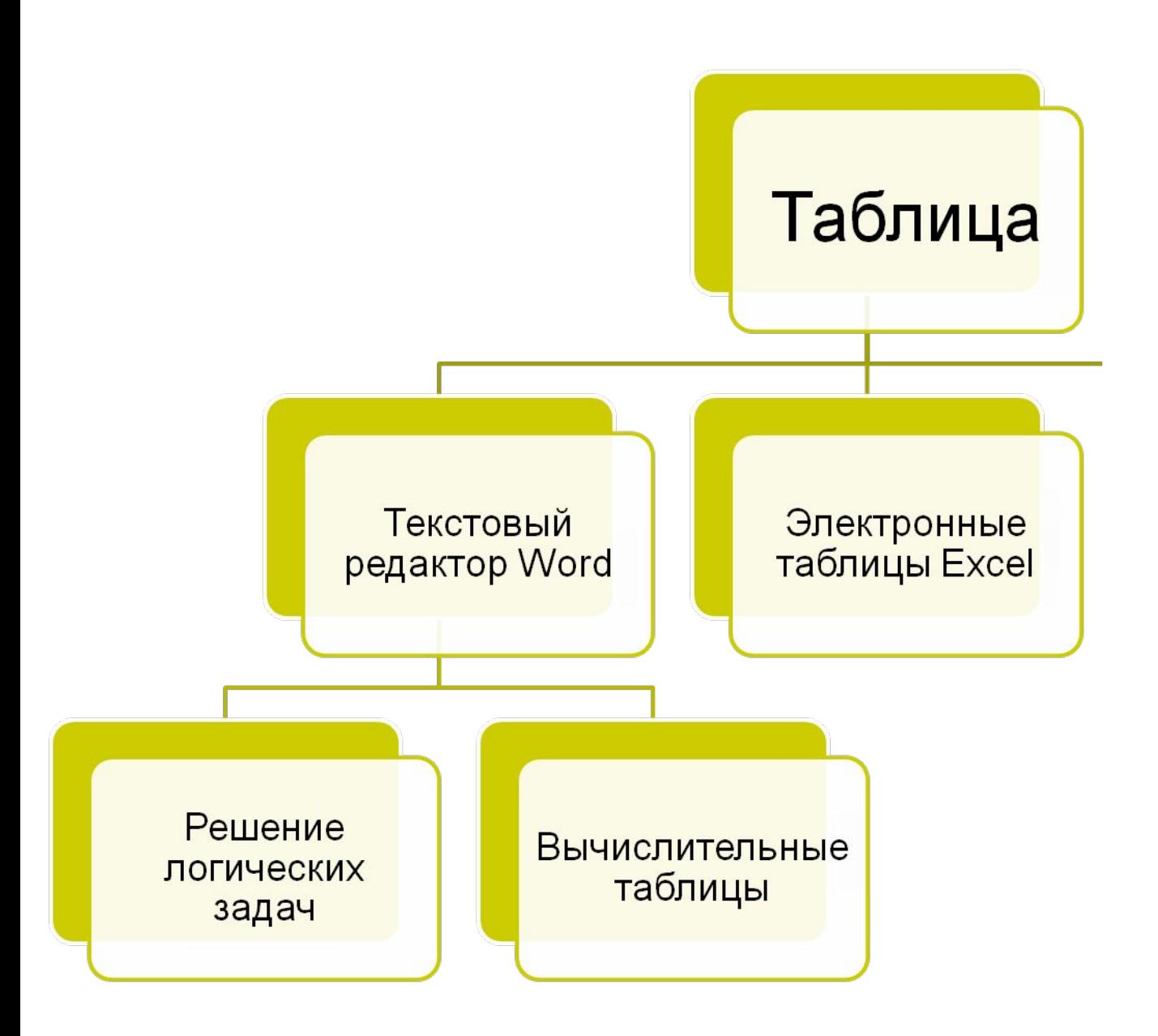

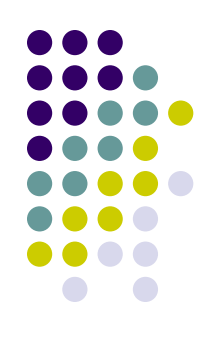

### **На уроке:**

#### **Я научусь:**

- **вносить данные в таблицу**
- **работать с формулами**
- **решать задачи в среде электронных таблиц**

#### **Буду развивать:**

- **навык работы с программой**
- **память**
- **мышление**

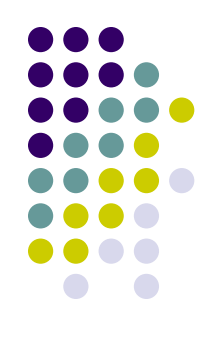

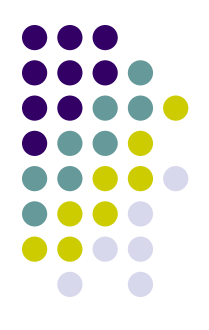

# **3HAKOMCTBO C** ЭЛЕКТРОННЫМИ ТАБЛИЦАМИ

**Excell** 

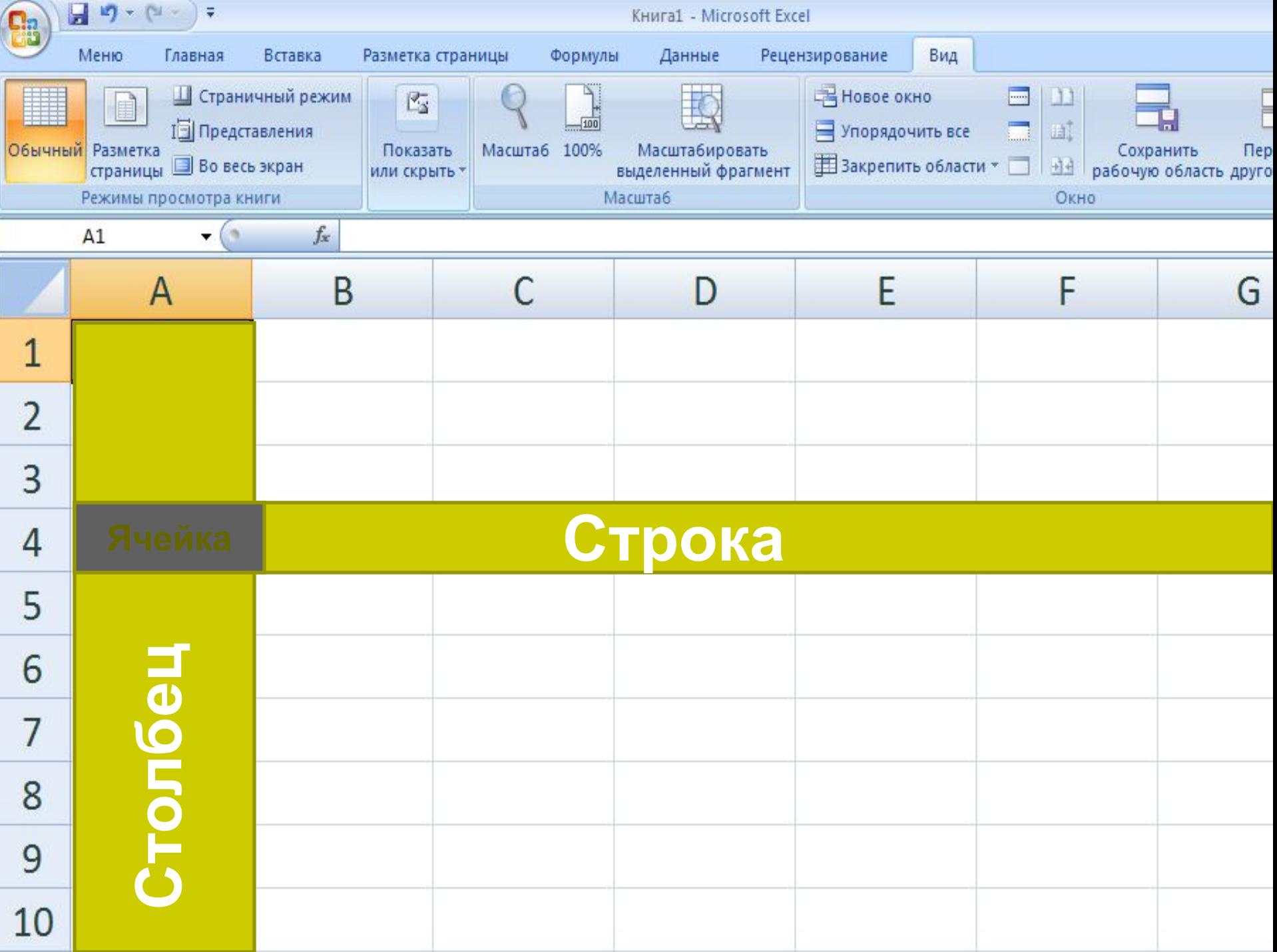

#### **ОСНОВНЫЕ ЭЛЕМЕНТЫ ОКНА И ОСНОВНЫЕ ПОНЯТИЯ РЕДАКТОРА EXCEL**

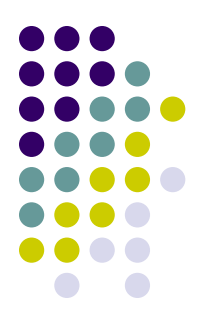

Создаваемый документ **- рабочая книга –** состоит из **рабочих листов**

- **Рабочий лист** состоит из 256 столбцов (от А до IV) и 65 536 строк.
- Каждое пересечение строки и столбца образует *ячейку*, в которую можно вводить данные **(текст, число или формулы).** Каждая ячейка имеет имя, составленное из буквенного имени столбца и номера строки. **Адрес** - имя ячейки (например, **F5**)
- **Диапазон** представляет собой прямоугольную область смежных ячеек. Диапазон может состоять из двух и более ячеек, строк, столбцов (например, **B4:D7**)

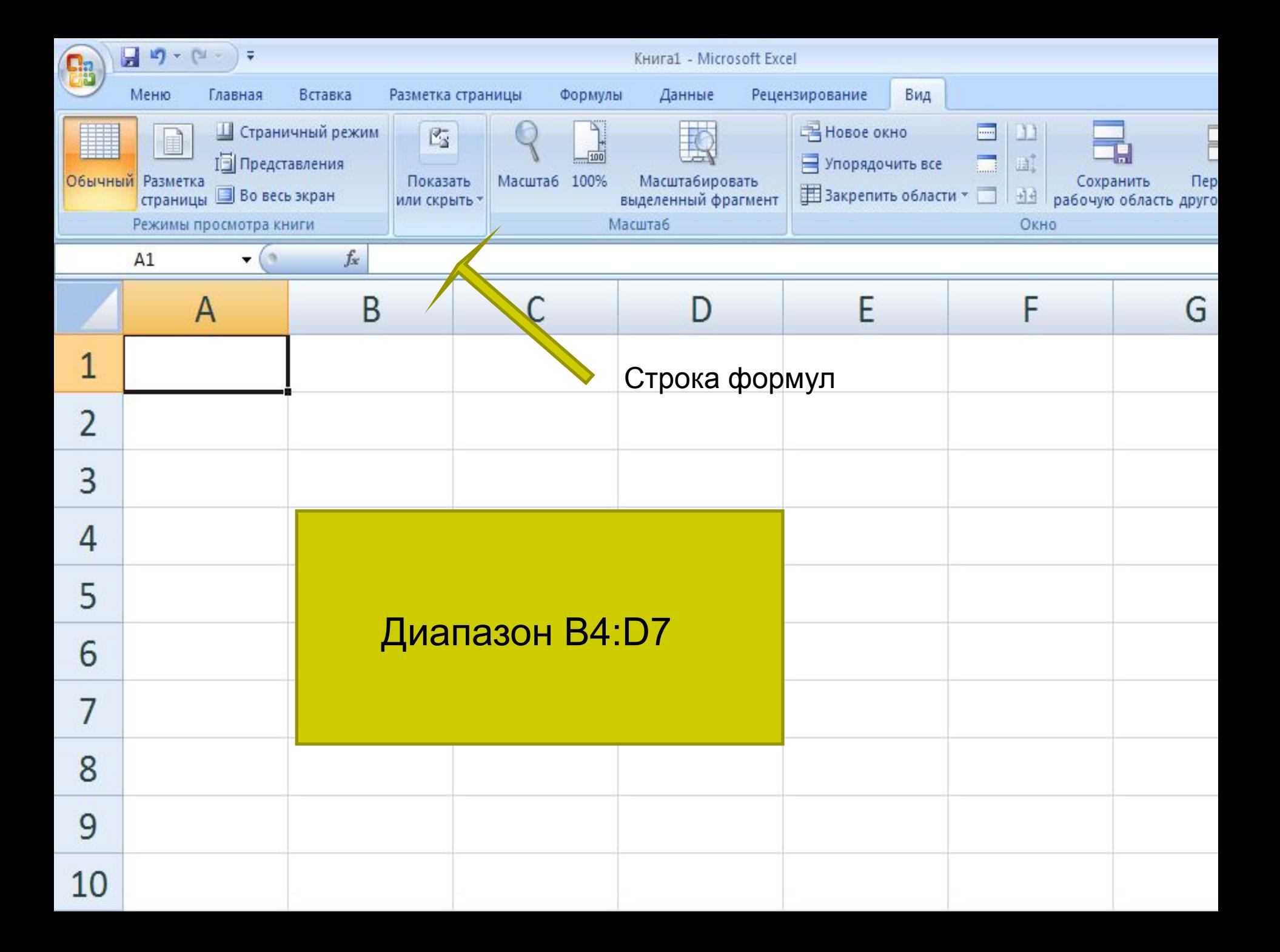

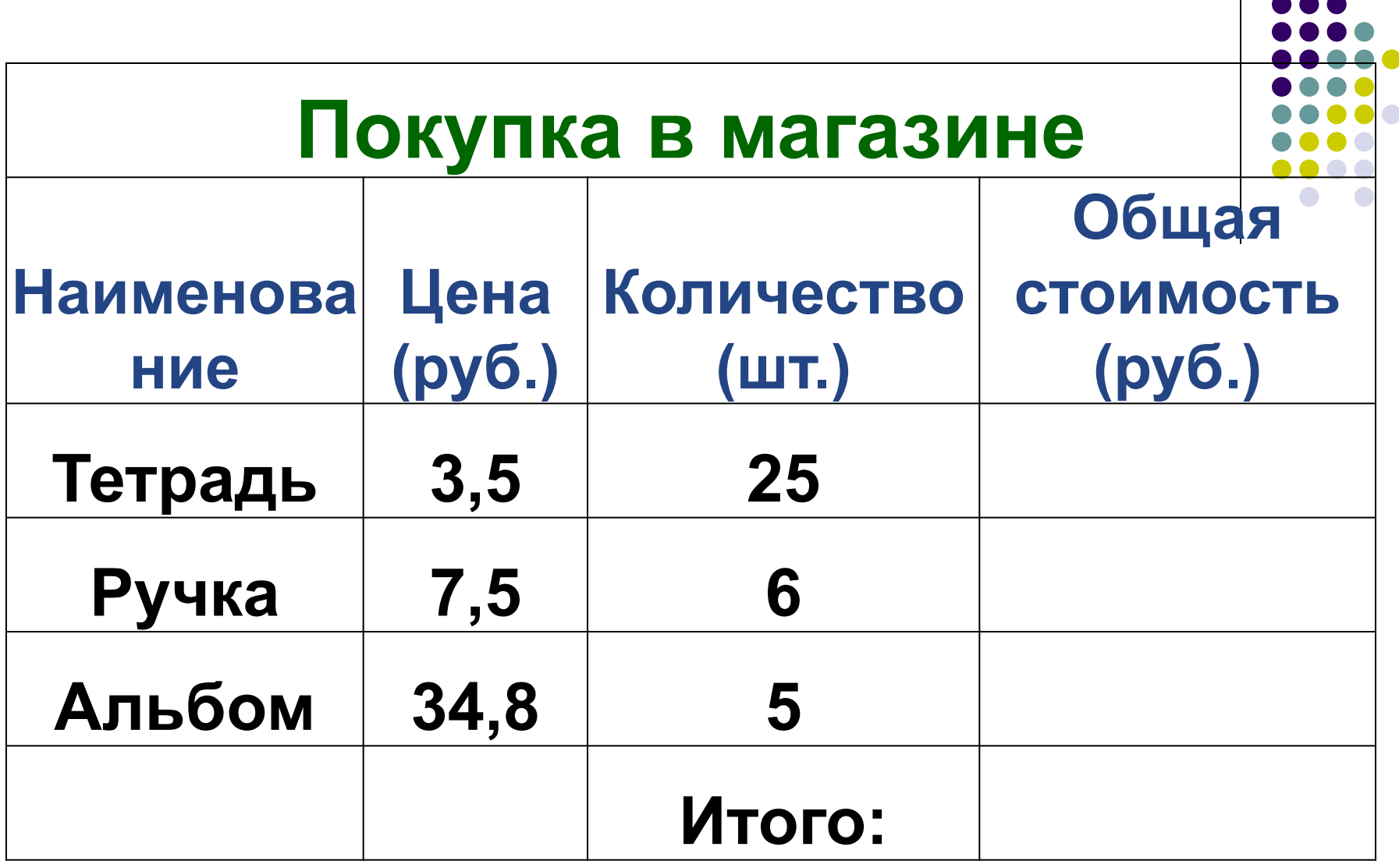

### **Наличные деньги – 300 рублей** Расчет

### ФОРМУЛА

- ❖ определяет порядок вычислительных действий
- ❖ пишется в ячейке или в строке формул
- $\bullet$  начинается со знака « = »
- ❖ может содержать имена ячеек, числа, знаки операций и обращения к функциям (например, =B3\*C3\*0,5)
- ❖ заканчивается ввод формулы нажатием клавиши Enter, после чего в данной ячейке появляется результат вычислений
- ❖ **СУММ** вычисление суммы
- ❖ **СРЗНАЧ** вычисление среднего арифметического значения
- ❖ **МАКС, МИН**  нахождение наибольшего и наименьшего значения

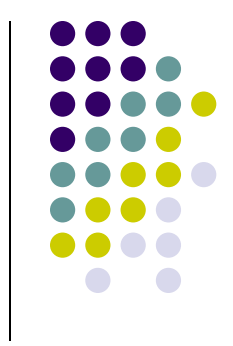

### **ПРАКТИЧЕСКАЯ РАБОТА**

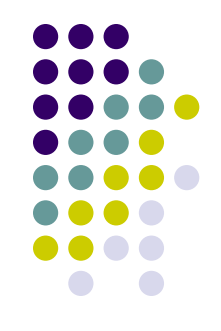

• Выполните задание 1 практической работы 8 (стр.195 -199 учебника)

# **ДАВАЙТЕ ОБСУДИМ**

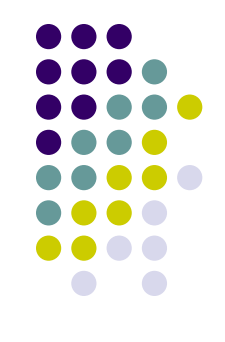

- 1. Что такое электронные таблицы?
- 2. Назначение электронных таблиц.
- 3. Что такое рабочая книга и рабочие листы?
- 4. Как именуются ячейки?
- 5. Какие типы данных могут храниться в ячейках?
- 6. Какая ячейка является активной?
- 7. Как ввести формулу?
- 8. Каким образом можно оформить таблицу?

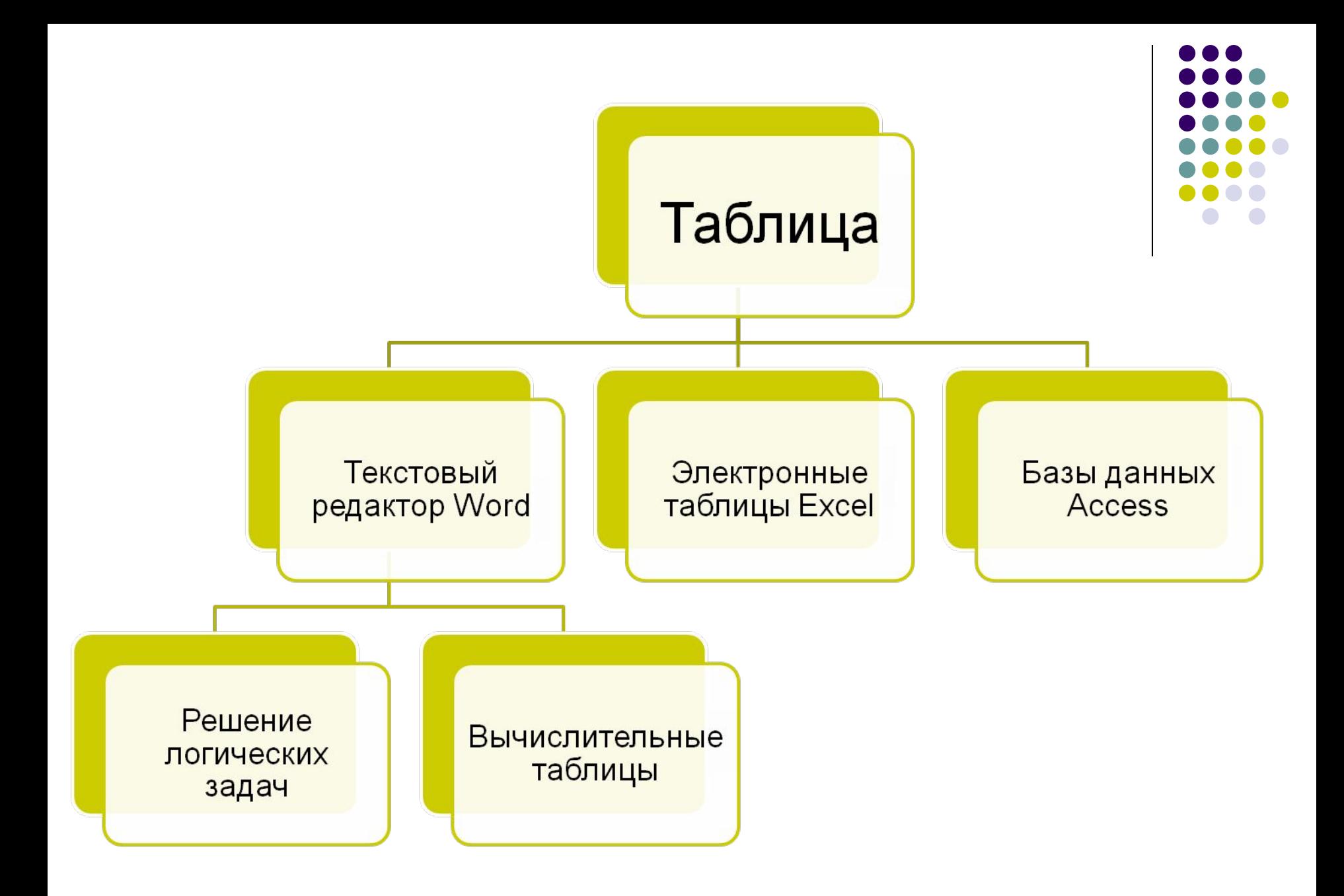

## **РЕФЛЕКСИЯ**

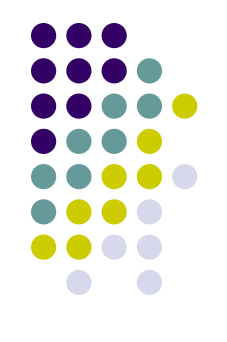

- 1. Я научился вводить текст и числа в ячейки электронной таблицы (+ или -)
- 2. Я научился редактировать и форматировать электронную таблицу (+ или -)
- 3. Я научился вводить формулы в ячейки (+или-)
- 4. Я полностью выполнил задание 1 (+ или -)
- 5. Я полностью выполнил задание 2 или задание 3 (+ или -)

Количество плюсов = Оценка за урок

## **ДОМАШНЯЯ РАБОТА**

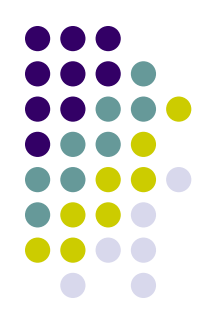

- $\S 2.8$  (особенно разобрать те вопросы, по которым поставили себе минус)
- Выполнить по выбору задание 2 или задание 3 практической работы № 8
- Сохраните работу и отправьте для проверки на мой адрес в контакте.

### Спасибо за урок. До свидания.

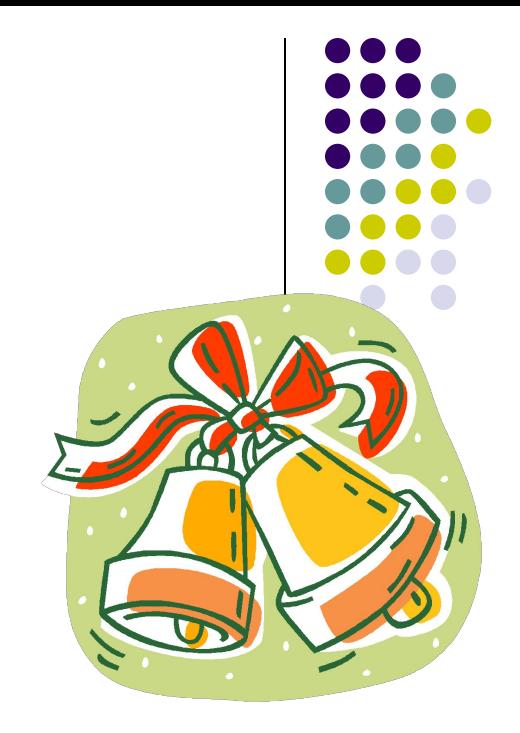